**Cómo Realizar una Búsqueda en el Sitio de Internet del Centro de Voluntarios del Condado de Montgomery (MCVC) para el** 

## **Aprendizaje Mediante Servicio Estudiantil**

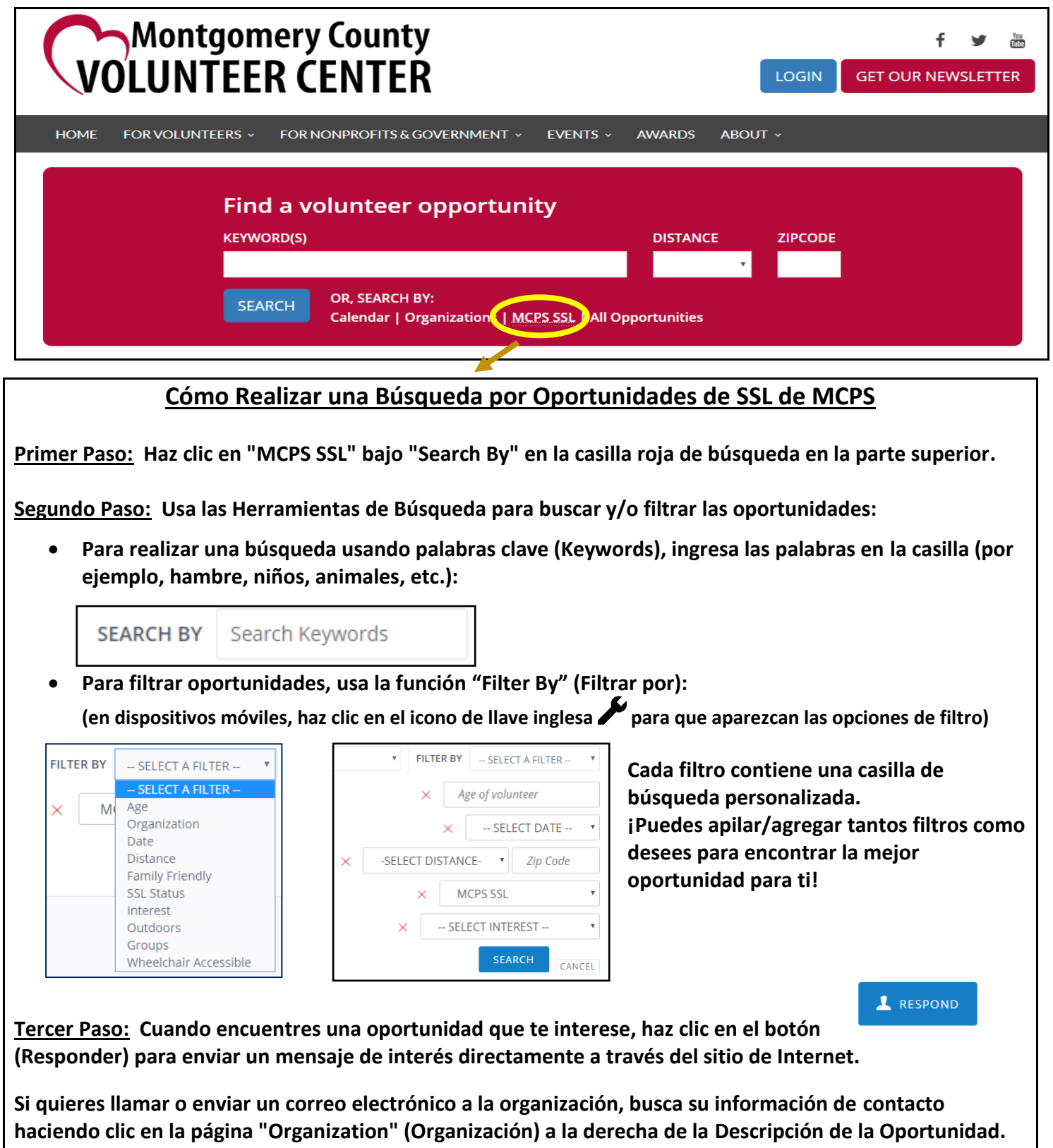

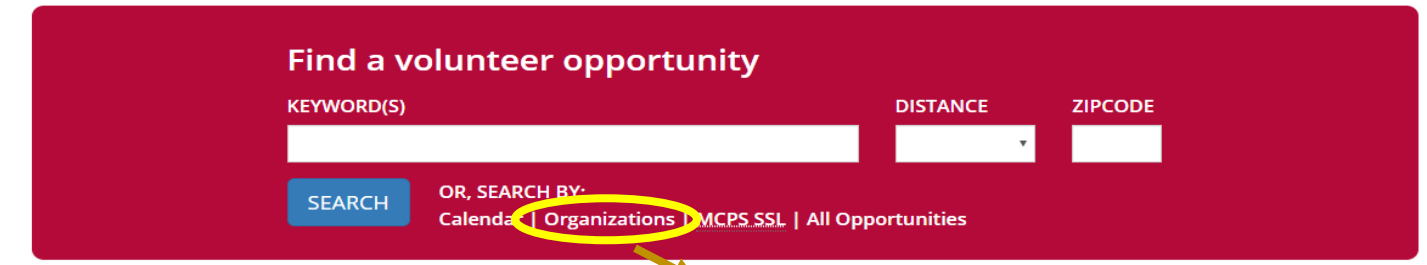

## **Cómo Realizar una Búsqueda por Organizaciones de SSL de MCPS**

**Primer Paso: Haz clic en "Organizations" bajo "Search By" en la casilla roja de búsqueda en la parte superior.** 

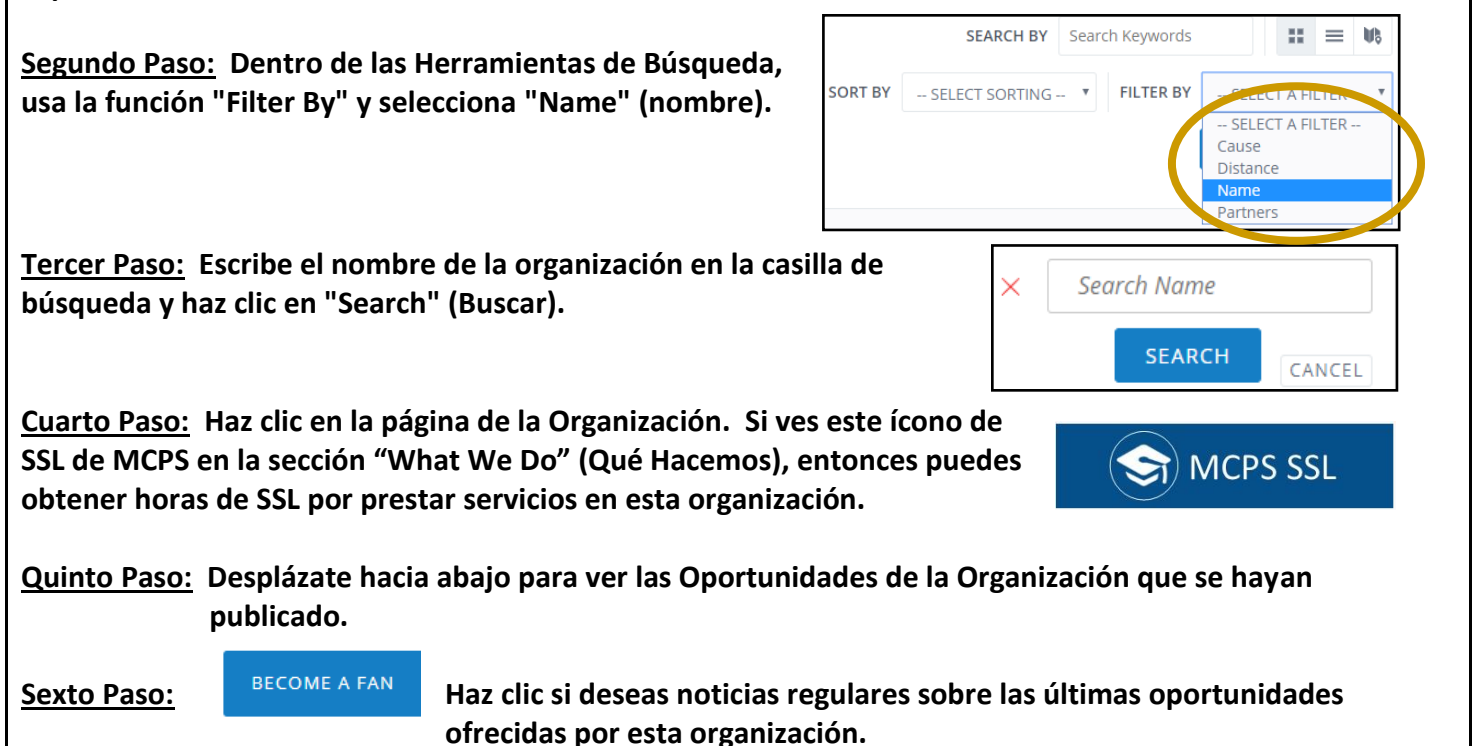

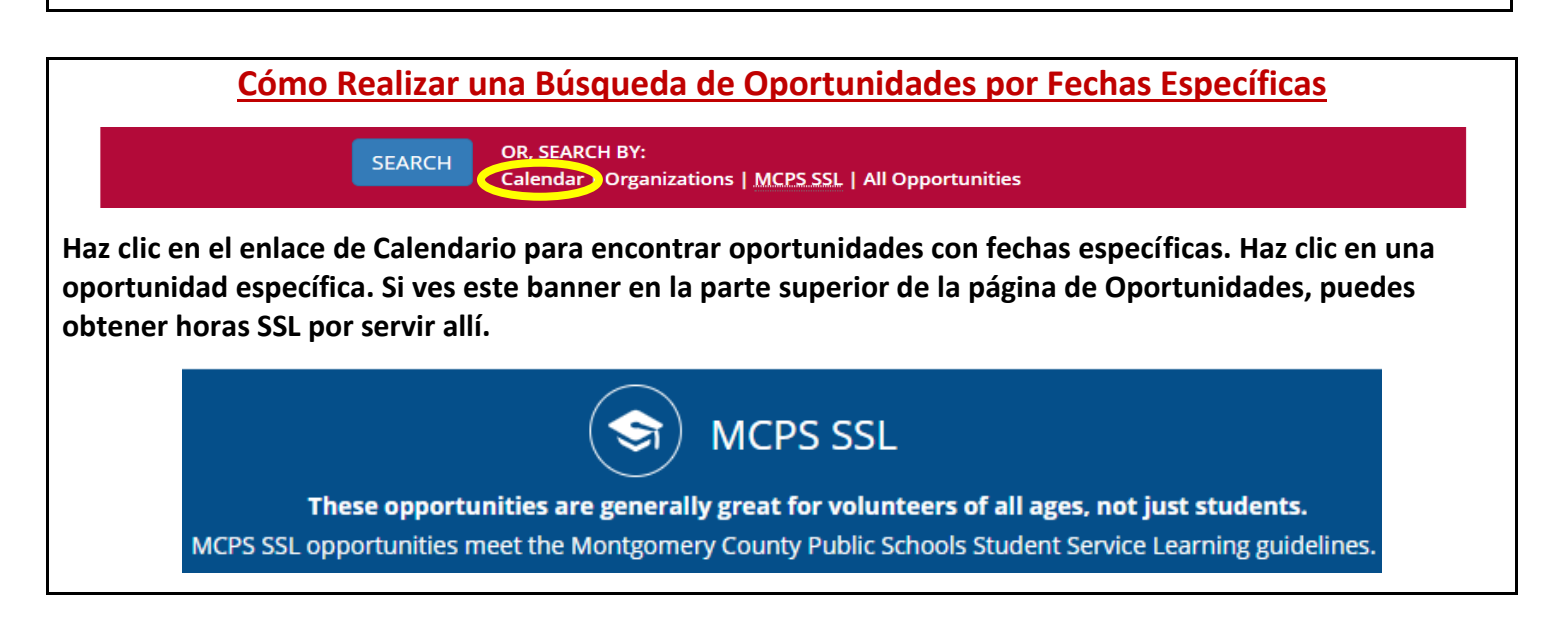

*Programa de Aprendizaje Mediante Servicio Estudiantil (Student Service Learning-SSL) de Montgomery County Public Schools (MCPS)*